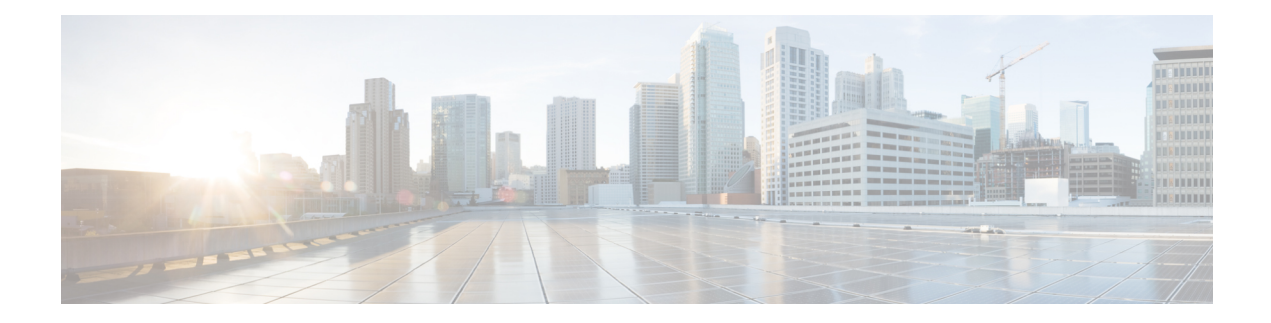

# **System Commands**

- [admin-tech-on-failure](#page-0-0) (system), on page 1
- [console-baud-rate,](#page-1-0) on page 2
- [control-session-pps](#page-2-0) (system), on page 3
- [controller-group-list](#page-2-1) (system), on page 3
- [device-groups](#page-3-0) (system), on page 4
- [enable-ipv6-unique-local-address](#page-3-1) , on page 4
- [gps-location](#page-4-0) (system), on page 5
- [logging,](#page-7-0) on page 8
- [max-omp-sessions](#page-9-0) (system), on page 10
- [organization-name](#page-10-0) (system), on page 11
- [overlay-id](#page-10-1) (system), on page 11
- port-hop [\(system\),](#page-11-0) on page 12
- [port-offset](#page-12-0) (system), on page 13
- site-id [\(system\),](#page-12-1) on page 13
- [sp-organization-name](#page-13-0) (system), on page 14
- [system-ip](#page-13-1) (system), on page 14
- system [overlay-id,](#page-14-0) on page 15
- [track-transport](#page-15-0) (system), on page 16
- [track-default-gateway](#page-15-1) (system), on page 16
- [upgrade-confirm](#page-16-0) (system), on page 17
- vbond [\(system\),](#page-17-0) on page 18

### <span id="page-0-0"></span>**admin-tech-on-failure (system)**

When a Cisco device reboots, it collects system status information in a compressed tar file to aid in troubleshooting and diagnostics. This tar file, which is saved in the user's home directory, contains the output of various commands and the contents of various files on the local device, including syslog files, files for each process (daemon) running on the device, core files, and configuration rollback files. For aid in troubleshooting, send the tar file to Cisco customer support.

To configure a device to collect system status information in an admin-tech file when the device reboots, use the **admin-tech-on-failure** command in system configuration mode. To delete the system status information from the admin tech file, use the no form of this command.

#### **admin-tech-on-failure**

#### **no admin-tech-on-failure**

**Syntax Description** This comand has no keywords or arguments.

**Command Modes** system configuration (config-system)

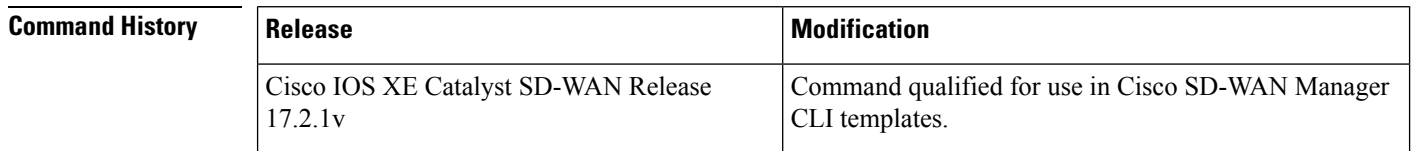

**Examples** The following example configures the device to collect system status information in an admin-tech file when the device reboots:

```
Router(config)# system
Router(config-system)# admin-tech-on-failure
!
```
#### <span id="page-1-0"></span>**console-baud-rate**

To change the baud rate of the console connection on a Cisco IOS XE Catalyst SD-WAN device, use the **console-baud-rate** command in system configuration mode. To delete the configured baud rate, use the **no** form of this command.

**console-baud-rate** *rate*

#### **no console-baud-rate**

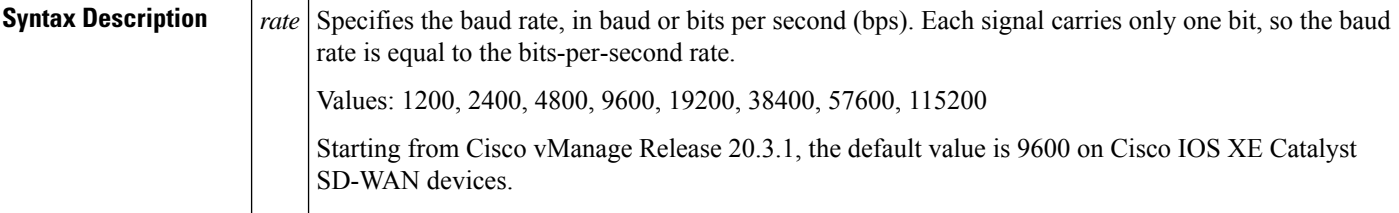

**Command Modes** system configuration (config-system)

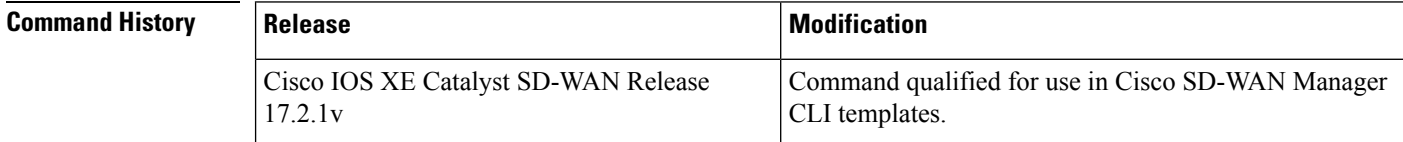

**Examples** The following example changes the console baud rate to 57600:

Device(config)# **system** Device(config-system)# **console-baud-rate 57600** Ш

### <span id="page-2-0"></span>**control-session-pps (system)**

To police the flow of DTLS control session traffic, use the **control-session-pps** command in system configuration mode. To delete the control session traffic rate, use the no form of this command.

**control-session-pps** *site-id*

#### **no control-session-pps**

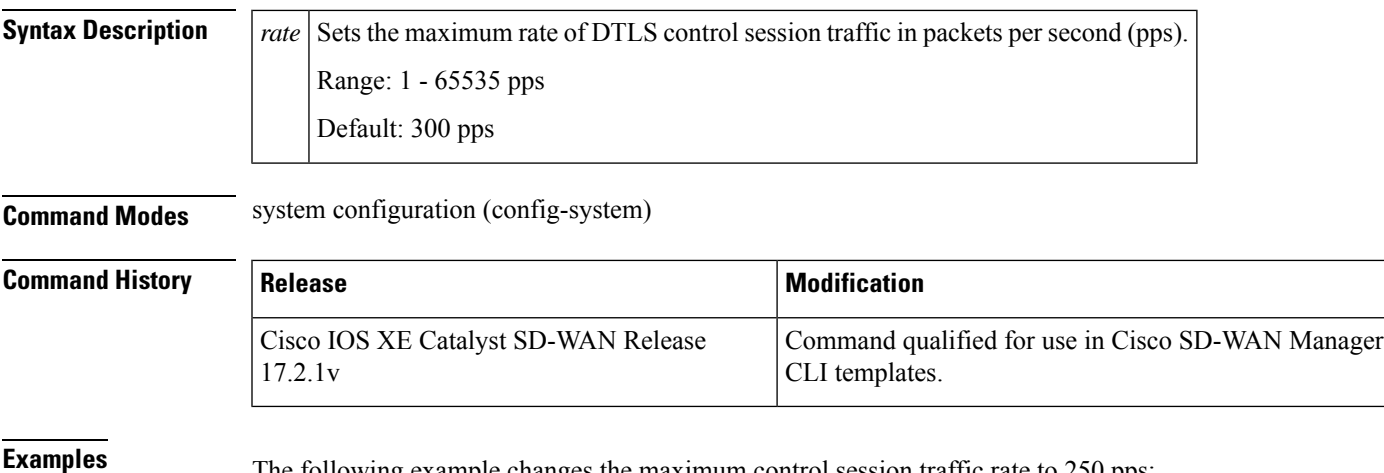

<span id="page-2-1"></span>

The following example changes the maximum control session traffic rate to 250 pps:

```
Router(config)# system
Router(config-system)# control-session-pps 250
```
### **controller-group-list (system)**

To list the controller groups to which a router belongs, use the **controller-group-list** command in system configuration mode. A router can form control connections only with the Cisco Catalyst SD-WAN Controllers that are in the same controller group. To delete the control connections from the Cisco Catalyst SD-WAN Controllers, use the no form of this command.

**controller-group-list** *list-of-controller-groups*

**no controller-group-list** *list-of-controller-groups*

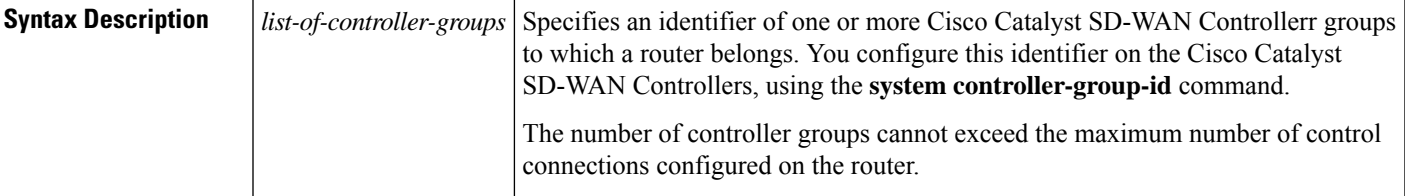

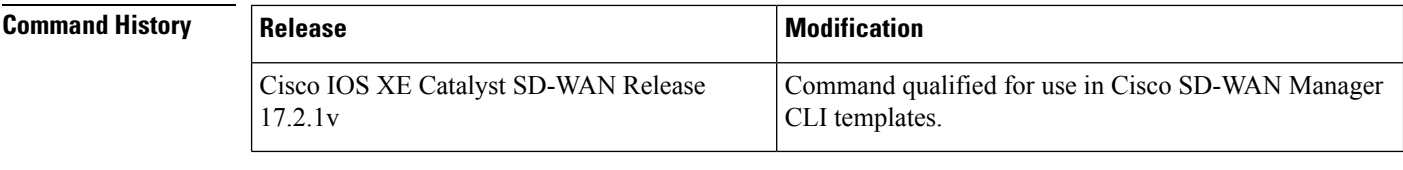

**Examples** The following example allows a router to establish control connections to the Cisco Catalyst SD-WAN Controllers in groups 1 and 2:

```
Router(config)# system
Router(config-system)# controller-group-list 1 2
```
### <span id="page-3-0"></span>**device-groups (system)**

To configure one or more groups to which a device belongs, use the **device-groups** command in system configuration mode. To delete the groups to which a device belongs, use the no form of this command.

**device-groups** *group-name*

**no device-groups** *group-name*

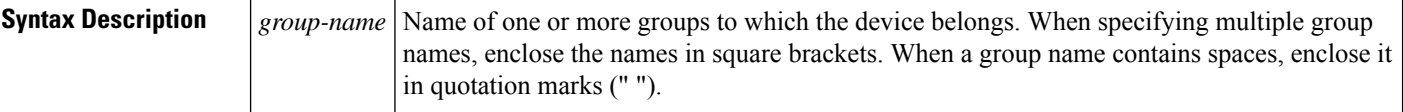

**Command Modes** system configuration (config-system)

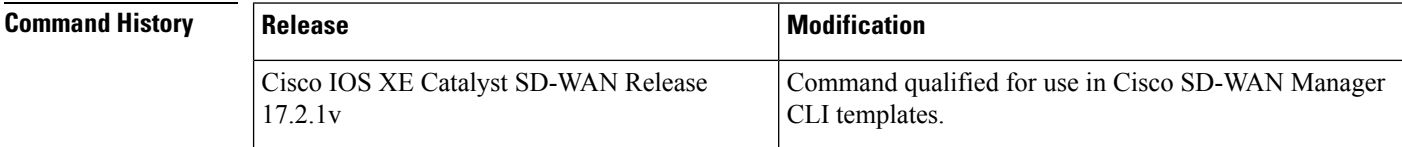

<span id="page-3-1"></span>**Examples** The following example adds a router to two groups: London and the United Kingdom:

```
Router(config)# system
Router(config-system)# device-groups London ["United Kingdom"]
```
## **enable-ipv6-unique-local-address**

To enable the IPv6 Unique Local Addresses (ULA), use the **enable-ipv6-unique-local-address** command in system configuration mode. To disable these addresses, use the no form of this command.

**enable-ipv6-unique-local-address**

**no enable-ipv6-unique-local-address**

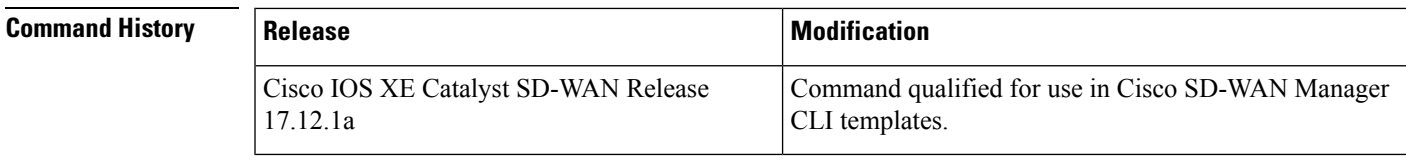

**Examples** The following example enables the IPv6 Unique Local Address:

```
Router(config)# system
Router(config-system)# enable-ipv6-unique-local-address
```
## <span id="page-4-0"></span>**gps-location (system)**

To configure the location and the geofencing boundary for a device and to enable SMS alerts for boundary violations, use the **gps-location** command in system configuration mode. To disable geofencing, use the **no** form of this command.

**gps-location** [ **latitude** *decimal-number* ] [ **longitude** *decimal-number* ] [ **auto-detect-geofencing-location** ] [ **geo-fencing-enable** [ **geo-fencing-config** [ **geo-fencing-range** *meters* ] [ **sms** [ [ **sms-enable** ] **mobile-number** *mobile-number* ] ] ] ]

**no gps-location**

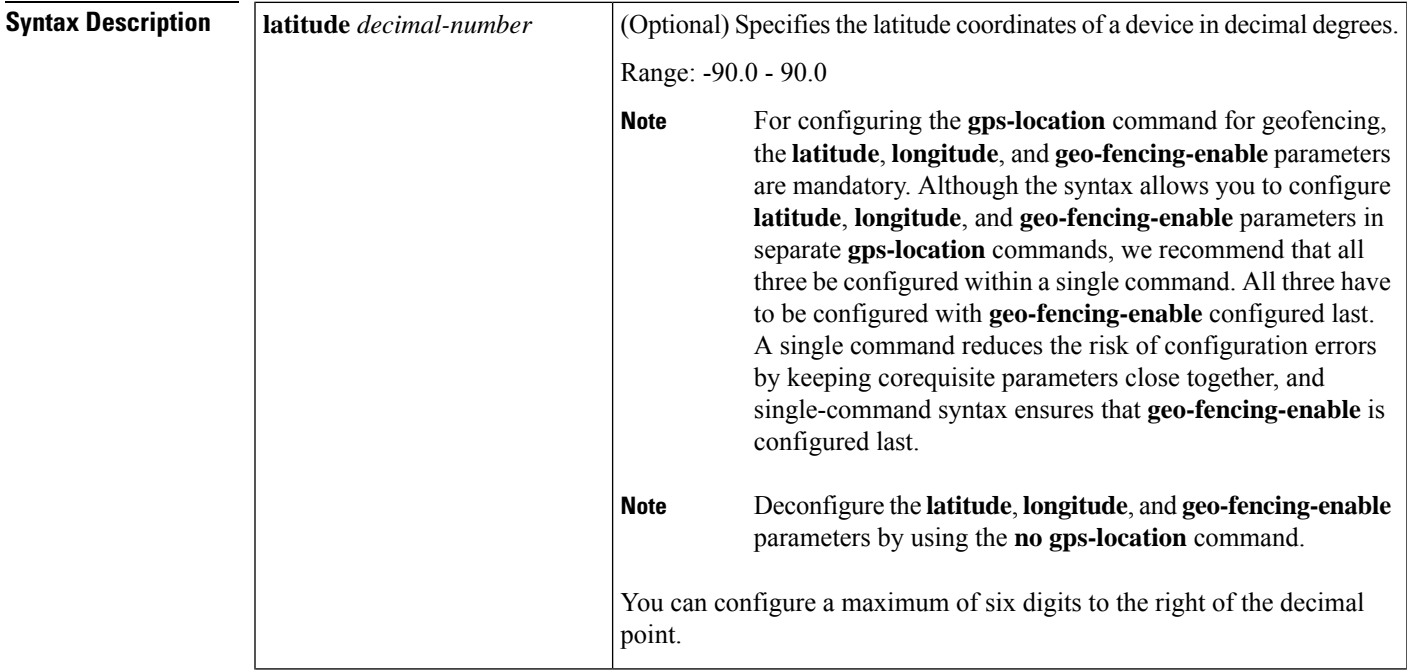

I

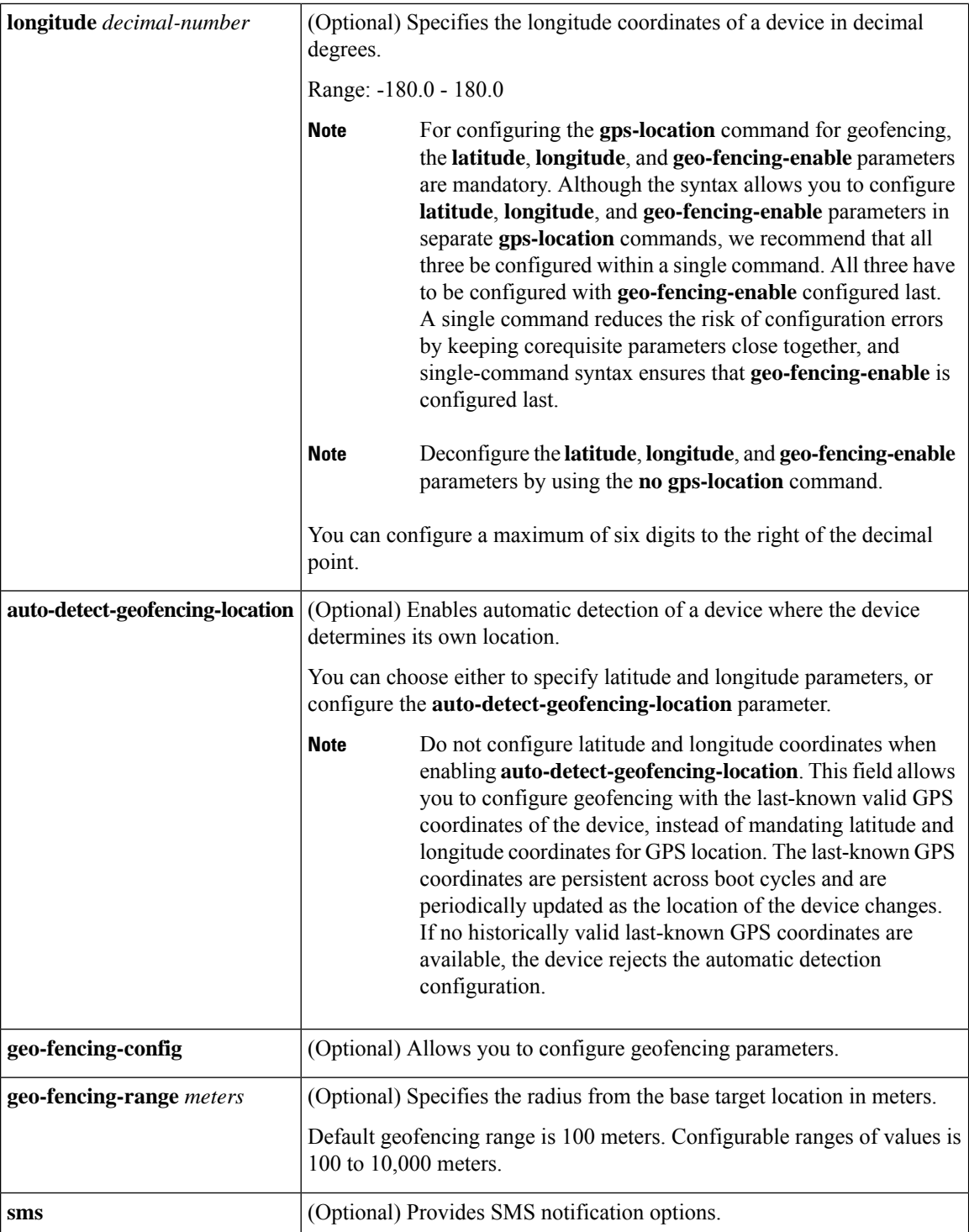

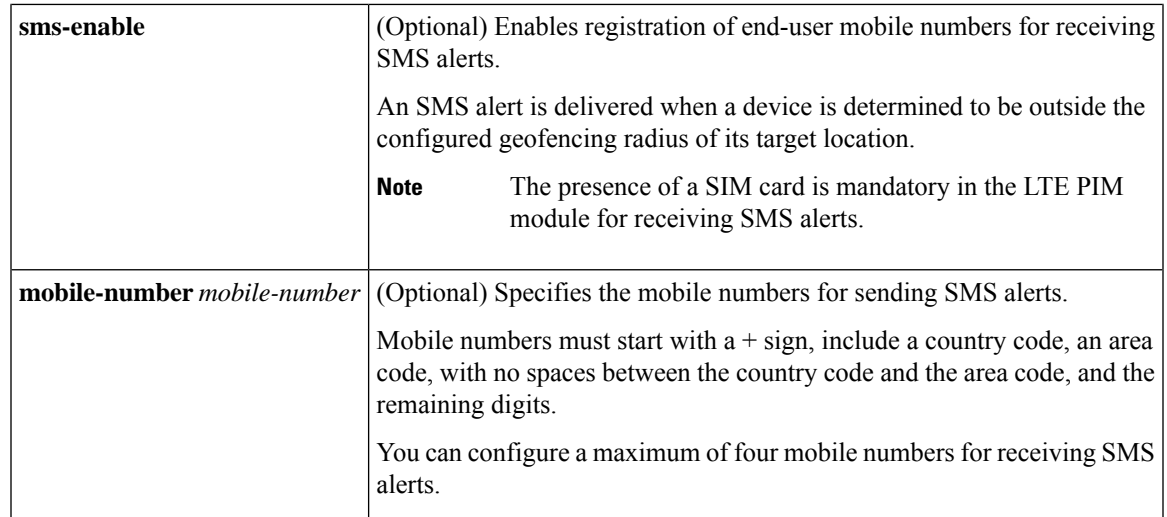

**Command Modes** system configuration (config-system)

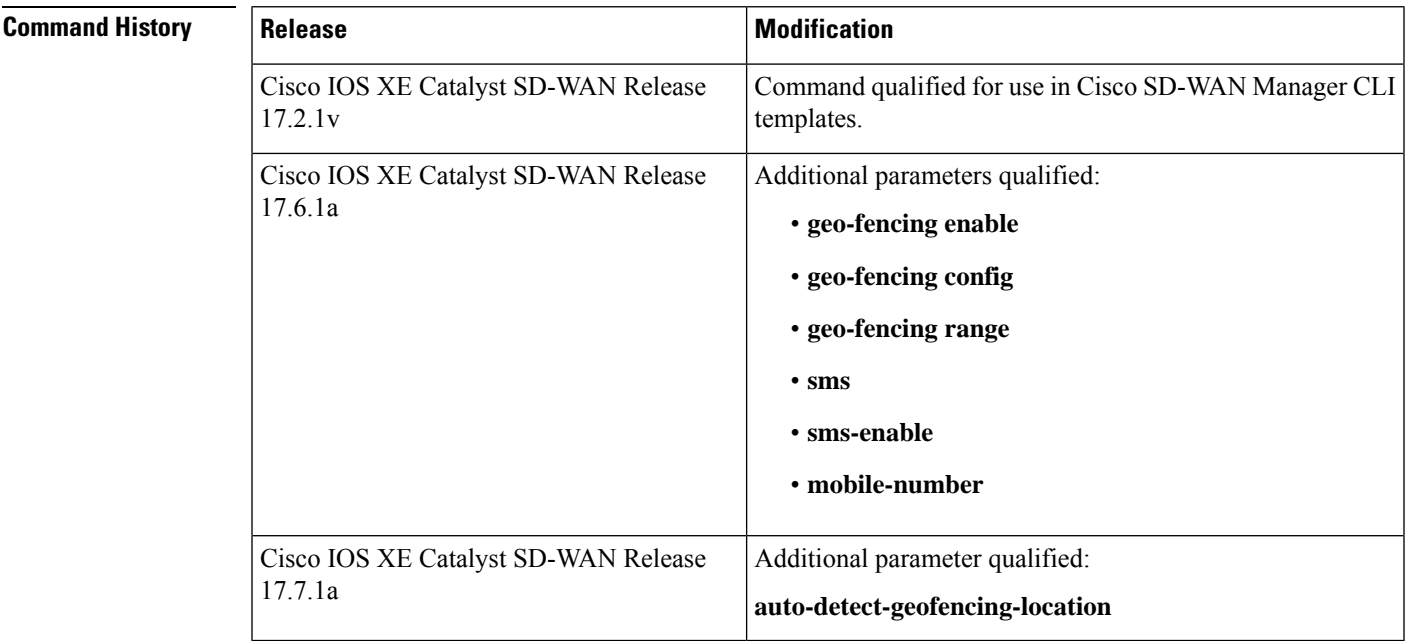

#### **Usage Guidelines**

 $\overline{\mathscr{C}}$ **Note**

In Cisco IOS XE Catalyst SD-WAN Release 17.6.1a and earlier releases, geofencing parameters such as, **latitude**, **longitude**, and **geo-fence range** are not reconfigurable once configured. You need to first disable geofencing and then reenable geofencing again with the updated parameters.

Starting from Cisco IOS XE Catalyst SD-WAN Release 17.7.1a, **latitude**, **longitude**, and **geo-fence range** are all reconfigurable.

Provide **latitude** and **longitude** coordinates as close as possible to the intended installation location of the device. This is necessary because of inherent inaccuracies of GPS and fluctuations over time.

Whenever there are too many **Device Location Inside** and **Device Location Outside** notifications generated for the device on Cisco SD-WAN Manager when the device is in a static installation environment, we suggest picking a higher value for the **geo-fence-range** parameter to account for GPS fluctuations.

**Examples** The following examples set the geographical coordinates of a device:

```
Device(config)# system
Device(config-system)# gps-location latitude 37.317342 longitude -122.218170
Device(config)# system
Device(config-system)# gps-location longitude 91.1 latitude 11.0
```
The following example shows enabling and configuring geofencing with a geofence range of 1000 meters.

```
Device(config-system)# gps-location geo-fencing-enable
Device(config-system)# gps-location geo-fencing-config
Device(conf-geo-fencing-config)# geo-fencing-range 1000
```
The following example shows enabling SMS and adding a mobile number for receiving SMS alerts.

```
Device(conf-geo-fencing-config)# sms sms-enable mobile-number +1214343789
Device(config-mobile-number-+1214343789)#
```
The following example shows configuring a device without the **auto-detect-geofencing-location** parameter:

```
Device(config)# system
Device(config-system)# gps-location latitude 37.439917 longitude -121.886471
```
You need to configure latitude and longitude coordinates when not enabling the **auto-detect-geofencing-location** parameter.

The following example shows enabling a device using the **auto-detect-geofencing-location**parameter:

```
Device(config)# system
Device(config-system)# no gps-location latitude
Device(config-system)# no gps-location longitude
Device(config-system)# gps-location auto-detect-geofencing-location
```
You should not configure latitude and longitude coordinates when enabling the **auto-detect-geofencing-location** parameter.

### <span id="page-7-0"></span>**logging**

To setsystem logging parameters use the **logging** command in global configuration mode. To remove logging parameters, use the **no** form of this command.

**logging** { **IP address** | **console** | **event** | **host** | **persistent** | **tls-profile** | **string** | **discriminator** | **file** | **monitor** | **snmp-trap** | **trap** | **buffered** | **esm** | **history** | **origin-id** | **source-interface** } **no logging** { **IP address** | **console** | **event** | **host** | **persistent** | **tls-profile** | **string** | **discriminator** | **file** | **monitor** | **snmp-trap** | **trap** | **buffered** | **esm** | **history** | **origin-id** | **source-interface** }

**Syntax Description ip** address IP address of the host that will receive the system logging (syslog) messages.

**Command** 

 $\overline{\text{Command}}$ 

 $\overline{\phantom{a}}$ 

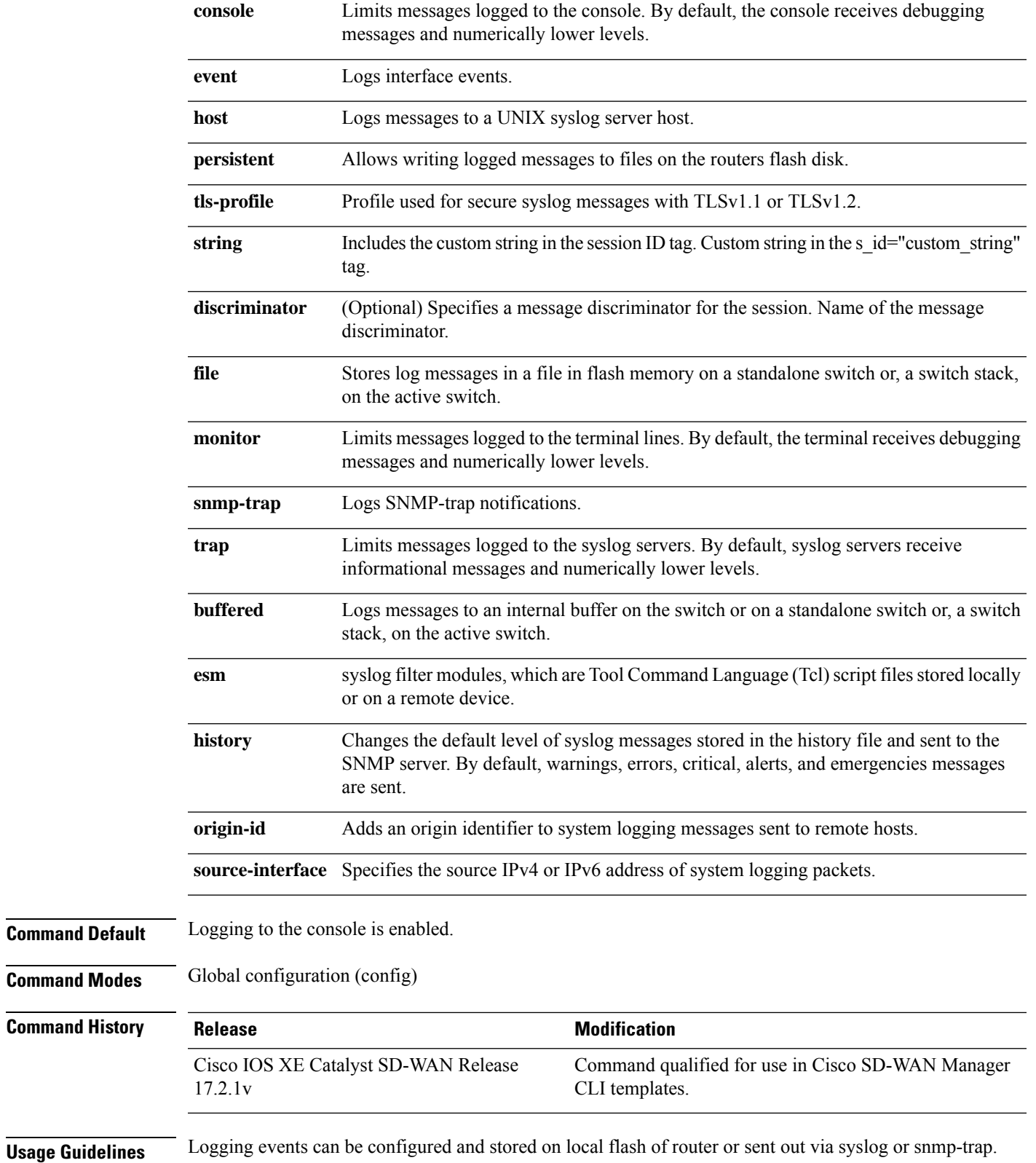

#### **Example**

The following example shows setting the TLS-version of profile1 to TLSv1.1 Device(config)# **logging tls-profile profile1 tls-version TLSv1.1** The following example shows how to log interface events Device(config)# **logging event link-status default**

### <span id="page-9-0"></span>**max-omp-sessions (system)**

To configure the maximum number of OMP sessions that a device can establish with Cisco Catalyst SD-WAN Controllers, use the **max-omp-sessions** command in system configuration mode.

**max-omp-sessions** *number*

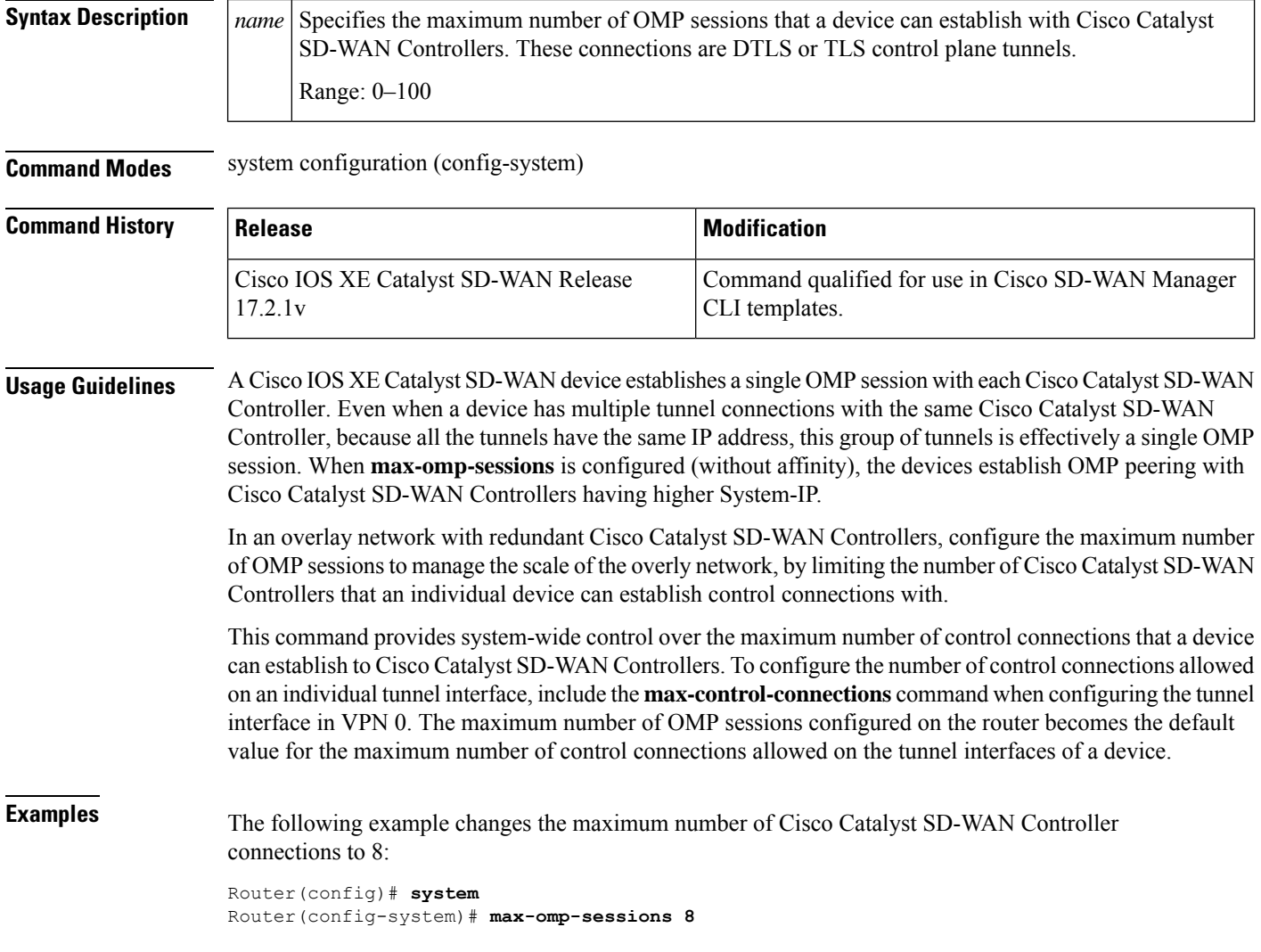

Ш

### <span id="page-10-0"></span>**organization-name (system)**

To configure the name of your organization, use the **organization-name** command in system configuration mode. To delete the organization name configuration, use the no form of this command.

**organization-name** *name*

#### **no organization-name**

**Syntax Description**  $|name|$  Configures the name of your organization. The name is case-sensitive. It must be identical on all the devices in your overlay network, and it must match the name in the certificates for all Cisco IOS XE Catalyst SD-WAN devices. *name*

**Command Modes** system configuration (config-system)

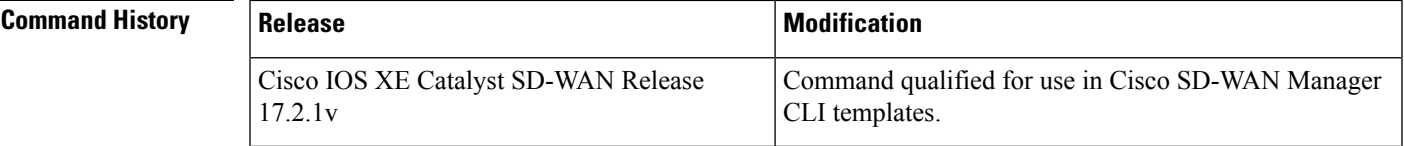

<span id="page-10-1"></span>**Examples** The following example configures an organization name:

```
Router(config)# system
Router(config-system)# organization-name Cisco
```
### **overlay-id (system)**

To configure the overlay id of a device in Cisco SD-WAN overlay netowrk, use the **overlay-id** command in system configuration mode. To delete the overlay id, use the no form of this command.

**overlay-id** *overlay-id*

**no overlay-id**

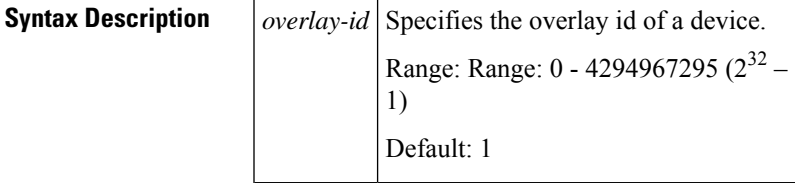

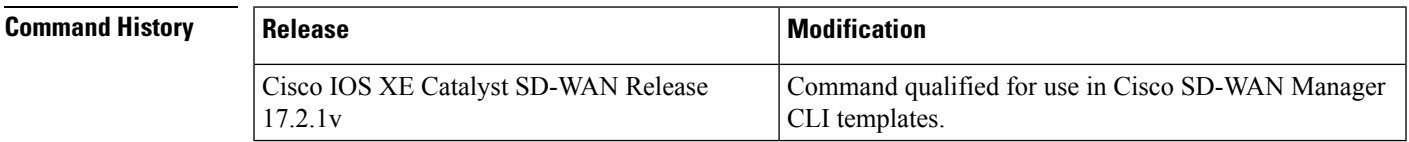

**Examples** The following example sets the overlay Id of a device:

```
Router(config)# system
Router(config-system)# overlay-id 42000
```
### <span id="page-11-0"></span>**port-hop (system)**

To establish DTLS connections with other Cisco IOS XE Catalyst SD-WAN devices when a connection attempt is unsuccessful (on Cisco IOS XE Catalyst SD-WAN devices, Cisco SD-WAN Manager servers, and Cisco Catalyst SD-WAN Controllers ), use the **port-hop** command in system configuration mode. To disable port hopping on the Cisco IOS XE Catalyst SD-WAN device, or if global port hopping is enabled, to disable port hopping on an individual TLOC, use the no form of this command.

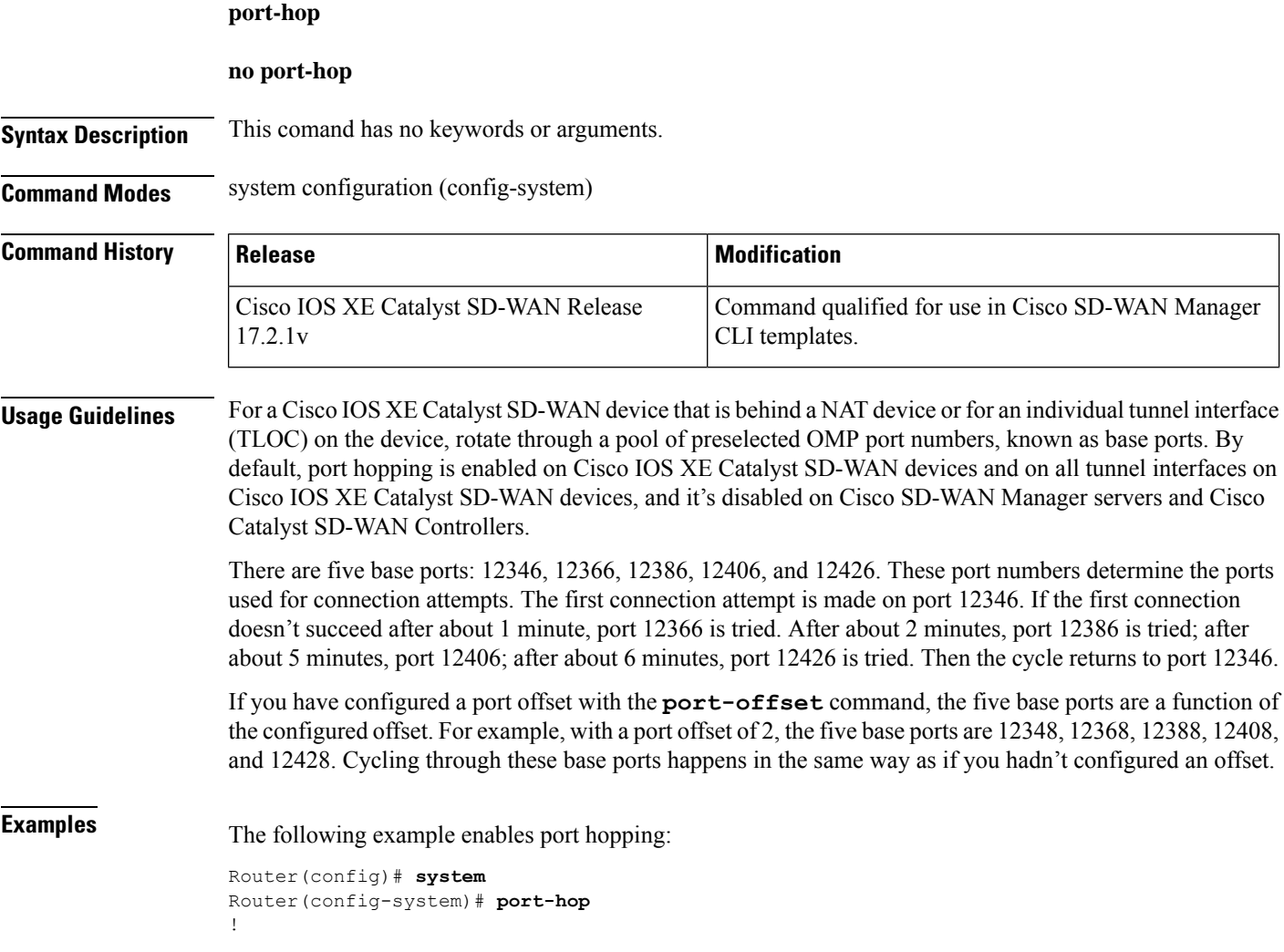

### <span id="page-12-0"></span>**port-offset (system)**

To offset the base port numbers to be used for the TLOC when multiple Cisco devices are present behind a single NAT device, use the **port-offset** command in system configuration mode. Each device must have a unique port number so that overlay network traffic can be correctly delivered. To delete the port offset value, use the no form of this command.

**port-offset** *number*

#### **no port-offset**

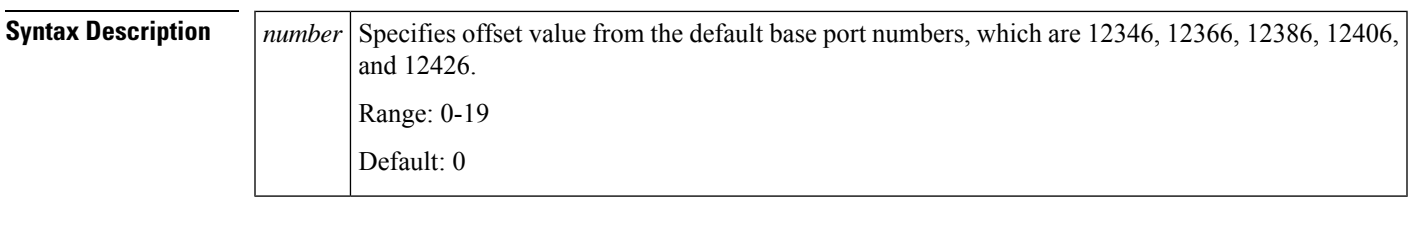

**Command Modes** system configuration (config-system)

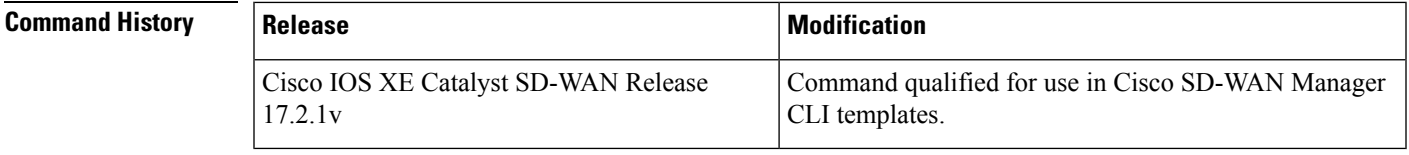

<span id="page-12-1"></span>

**Examples** The following example configures a port offset value:

```
Router(config)# system
Router(config-system)# port-offset 1
```
### **site-id (system)**

To configure the identifier of a site in the Cisco SD-WAN overlay network, such as a branch, campus, or data center, in which devices and controllers reside, use the **site-id** command in system configuration mode. To delete the site id of a device, use the no form of this command.

**site-id** *site-id*

**no site-id**

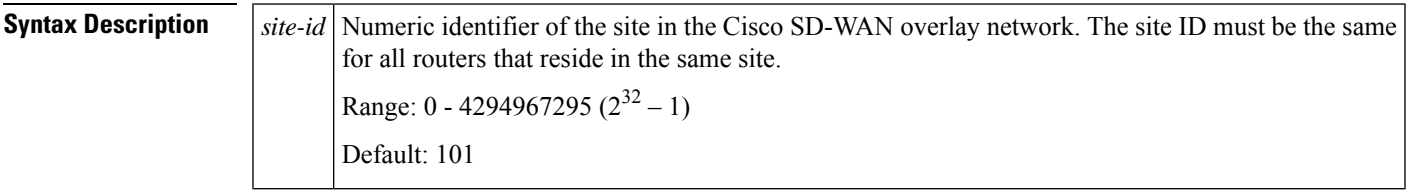

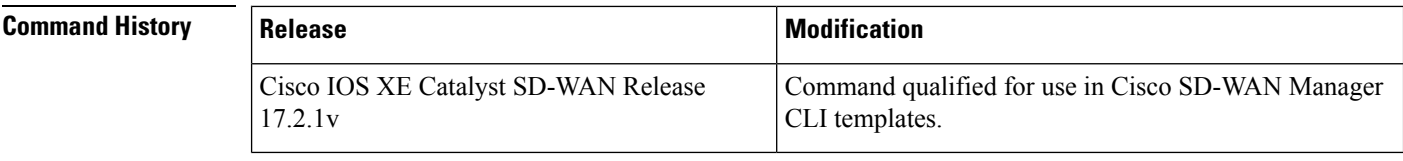

**Examples** The following example configures the site id of a device to 50:

Router(config)# **system** Router(config-system)# **site-id 50**

#### <span id="page-13-0"></span>**sp-organization-name (system)**

To configure the name of your service provider for a Cisco Catalyst SD-WAN Validator or Cisco Catalyst SD-WAN Controller that is part of a software multitenant architecture, use the **sp-organization-name** command in system configuration mode. To delete the service provider organization name configuration, use the no form of this command.

**sp-organization-name** *name*

**no sp-organization-name**

```
Syntax Description |name| Configures the name of your service provider. The name is case-sensitive. It must be identical on all
                              the devices in your overlay network, and it must match the name in the certificates for all Cisco IOS
                              XE Catalyst SD-WAN devices.
                       name
```
**Command Modes** system configuration (config-system)

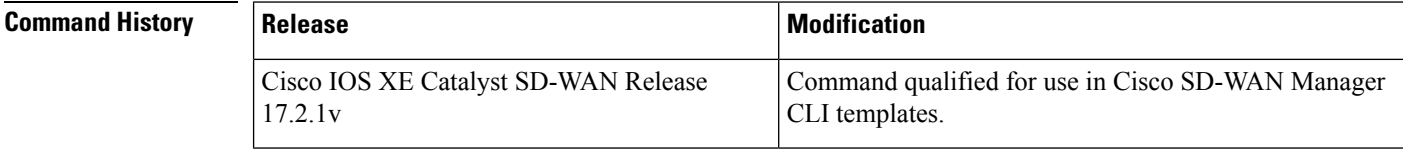

<span id="page-13-1"></span>**Examples** The following example configures a service provider organization name:

```
Router(config)# system
Router(config-system)# sp-organization-name My Phone Company Inc
```
#### **system-ip (system)**

To configure a system IP address of a device, use the **system-ip** command in system configuration mode. To delete the system IP address of a device, use the no form of this command.

**system-ip** *ipv4-address*

**no system-ip**

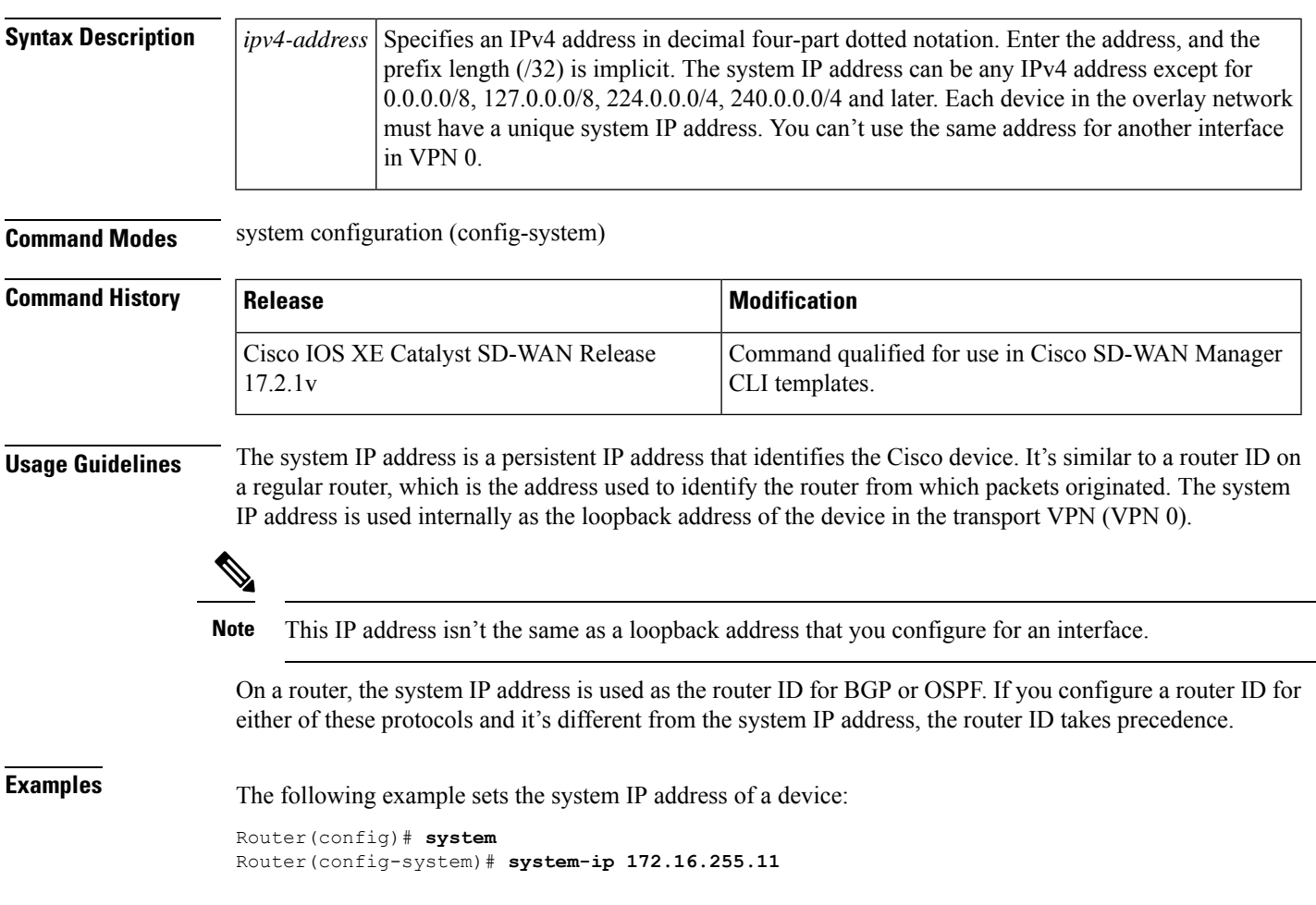

## <span id="page-14-0"></span>**system overlay-id**

 $\overline{\phantom{a}}$ 

To set an overlay-id, use the **system overlay-id** command in global configuration mode. To remove the overlay-id, use the **no** form of this command.

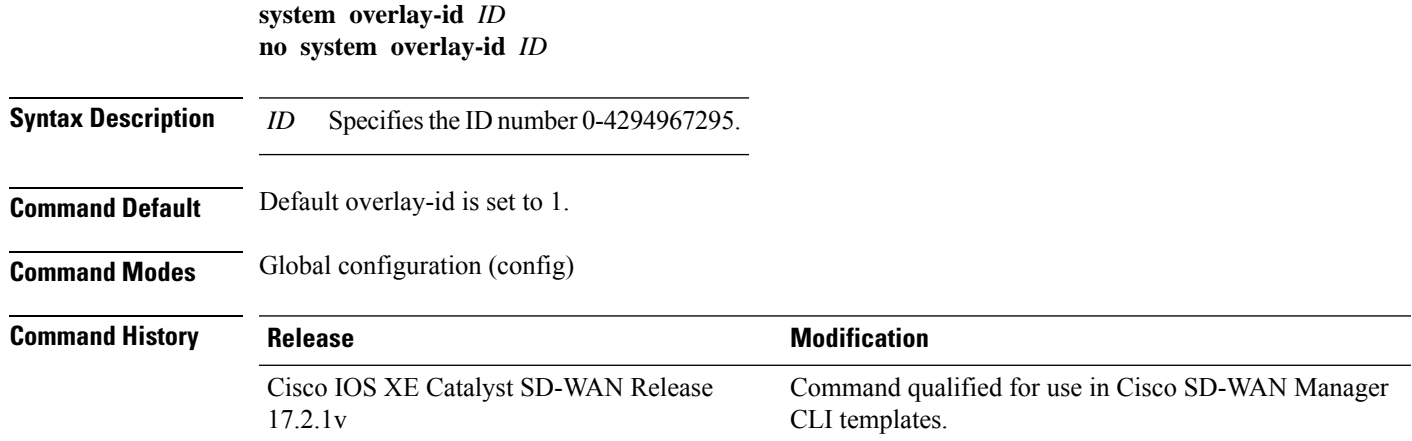

#### **Usage Guidelines** The overlay-id command is used to determine whether devices belong to specific SD-WAN topologies or overlay.

#### **Example**

The following example shows how to configure an overlay-id of 2335.

```
Device(config)# system overlay-id 2335
```
## <span id="page-15-0"></span>**track-transport (system)**

To check whether the routed path between the local device and a Cisco Catalyst SD-WAN Validator is available by using ICMP probes at regular interval of 3s, use the **track-transport** command in system configuration mode. To delete the regular monitoring of the DTLS connection to the Cisco Catalyst SD-WAN Validator, use the no form of this command. By default, transport checking is enabled.

#### **track-transport**

#### **no track-transport**

**Syntax Description** This comand has no keywords or arguments.

**Command Modes** system configuration (config-system)

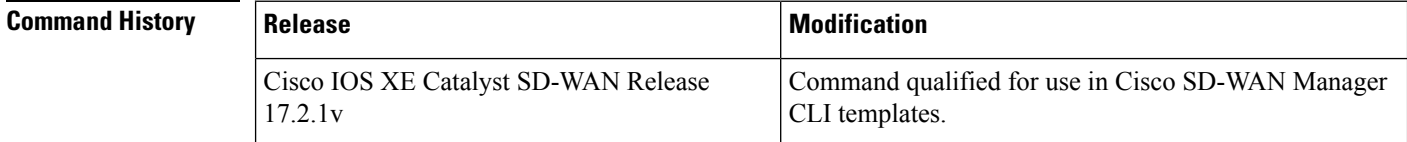

<span id="page-15-1"></span>**Examples** The following example explicitly configures regular monitoring of the DTLS connection to the Cisco Catalyst SD-WAN Validator:

```
Router(config)# system
Router(config-system)# track-transport
Router(config-system)# commit
Commit complete.
```
#### **track-default-gateway (system)**

For a static default route, to determine whether the next hop is reachable before adding that route to the device's route table, use the **track-default-gateway** command in system configuration mode. To disable the device from determining whether the next hop for a default static route is reachable before placing the deafault static route in the local route table, use the no form of the command. By default, this command is enabled.

**track-default-gateway**

**no track-default-gateway**

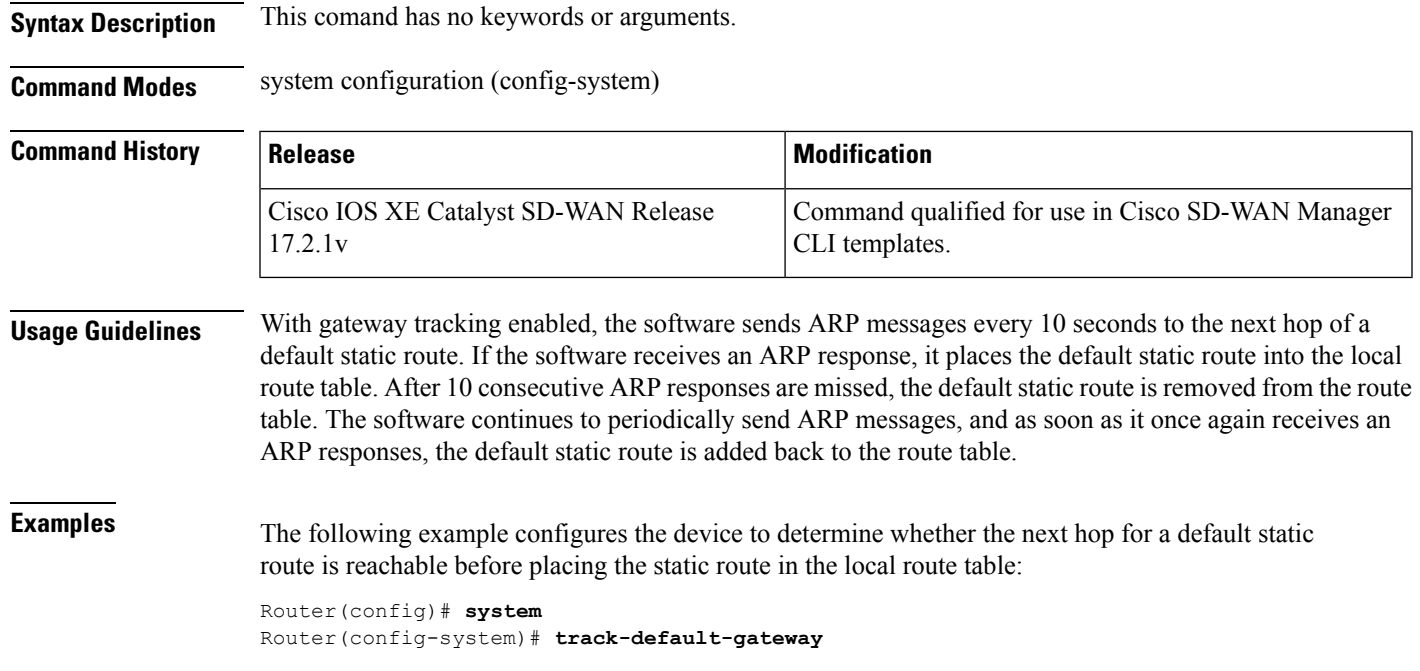

## <span id="page-16-0"></span>**upgrade-confirm (system)**

To configure the time limit for confirming that a software upgrade is successful, use the **upgrade-confirm** command in system configuration mode. It's recommended that you configure this on all Cisco IOS XE Catalyst SD-WAN devices. To disable the time limit configuration set for successful software upgrade, use the no form of this command.

**upgrade-confirm** *minutes*

**no upgrade-confirm**

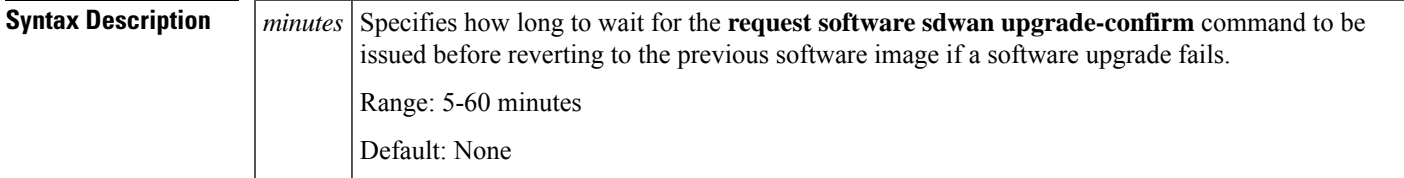

**Command Modes** system configuration (config-system)

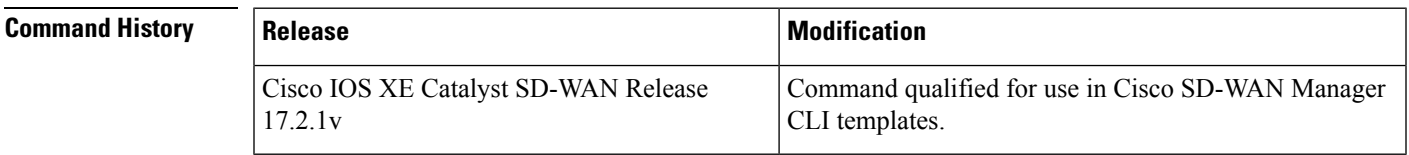

#### **Usage Guidelines** By default, software upgrade confirmation isn't enabled. When you enable the confirmation, the device waits for the amount of time you configure. If the device doesn't get booted up within that time, the device reverts to the previous image.

When the upgrade-confirm is enabled, the devices can still revert to the previous image if the control-connections fail to boot up.

After you issue the **request software sdwan software install** command to upgrade the software and then log in to the device after the reboot completes, enter the **request software sdwan upgrade-confirm** command within the configured time limit to confirm that the software upgrade is successful. If you do not, the system automatically reverts to the previous software image.

**Examples** The following example sets the upgrade confirmation time to 5 minutes:

After a software upgrade, when the system reboots and restarts, if you don't issue a **requestsoftware sdwan upgrade-confirm** command within 5 minutes (either from the CLI or from the Cisco SD-WAN Manager), the system automatically reverts to the software image that was running before the upgrade:

```
Router(config)# system
Router(config-system)# upgrade-confirm 5
!
```
### <span id="page-17-0"></span>**vbond (system)**

To configure the IP address and other information related to the Cisco Catalyst SD-WAN Validator, use the **vbond** command in system configuration mode. To remove the Cisco Catalyst SD-WAN Validator configuration from the device, use the no form of this command.

**vbond** *dns-name ip-address* [{ **local** }] [{ **port** *port-number* }] [{ **ztp-server** }]

**no vbond** [{ **local** }] [{ **port** *port-number* }]

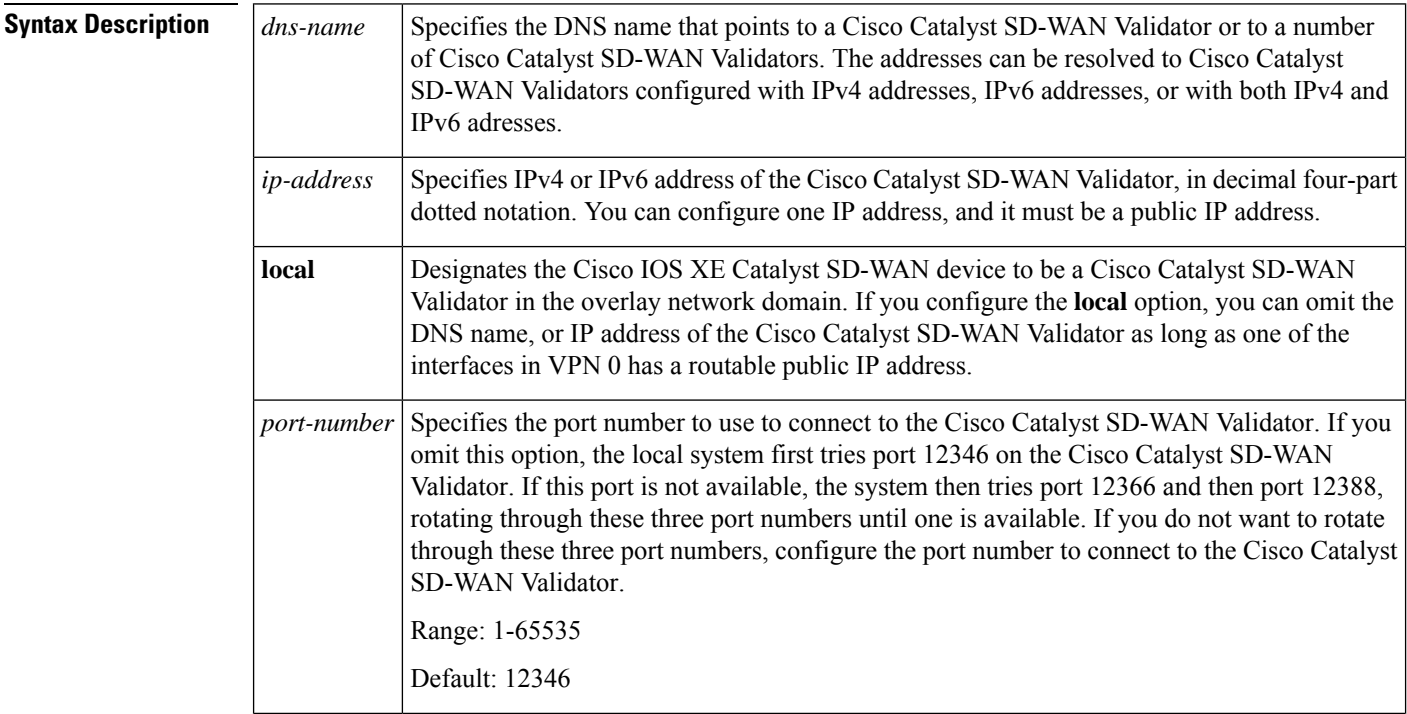

 $\overline{\phantom{a}}$ 

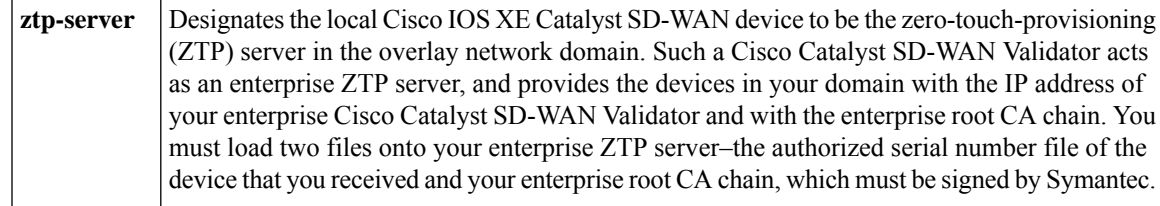

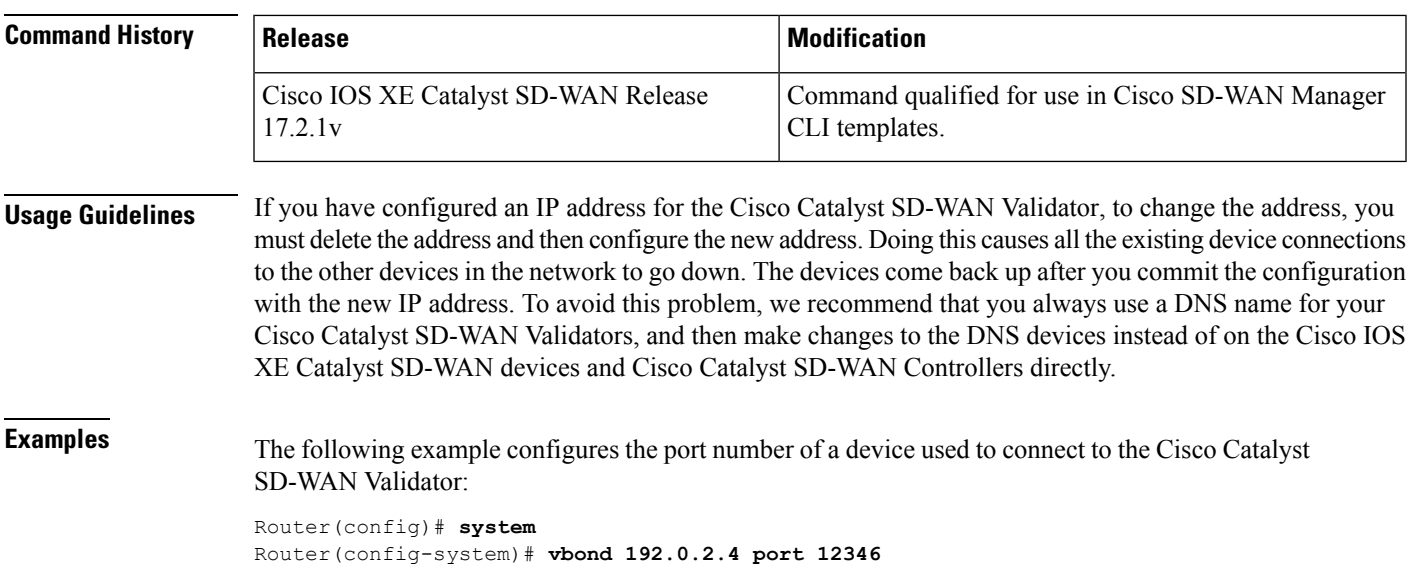

 $\mathbf{l}$